# **Thunderbird Flier School to Home Newsletter Take Flight!**

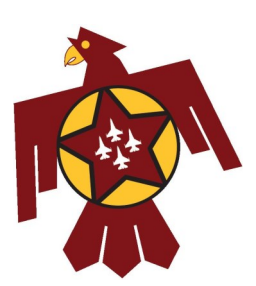

*Kastner Intermediate School 7676 N. First Street Fresno, CA 93720-0955 (559) 327-2500 August 28, 2020*

HELP

#### Principal's Message

Thunderbird Community,

We made it through the first two weeks of Online Learning! Although both weeks have been a trying week for all of us, I believe we've learned a great deal.

On the first day of school we opened the day with an all staff Tik Tok and a Marching Rally. It is important to us that we are still able to show school spirit to our students. We will be using social media to post videos and announcements.

It has been exciting to see our Thunderbirds as they have come to the Kastner Library to come pick up their textbooks, laptops and supplies.

I hope you all had a chance to connect with your child's teachers during our Back to School Night, last night, August 27th. You should have received an email with either a power point or recorded presentation from each of your child's teacher.

Let's Take Flight!

Mrs. May Moua

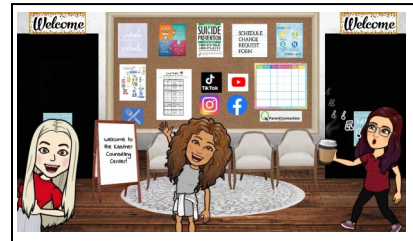

Kastner Counseling Center Virtual Style

Check out the virtual Counseling Center. You can find this on the Kastner website under 'Counseling' tab. There are many helpful resources available for you and your child. Our counselors Mrs. Monroe and Ms. Morales are also available anytime through email or by phone.

### CUSD Student Technology Help

We understand the difficulty when you or your child are at home and are unable to access her/his digital resources because of a forgotten password or issues with Global Connect. There are multiple links

to provide you with step by step directions. You can access these links on the Kastner website on the Home page under 'Latest News' or by following this link. Questions? Call 327-9594

<https://www.cusd.com/TechnologyHelpforStudents.aspx>

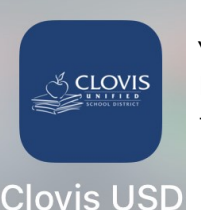

## DID YOU KNOW…

You can download the Clovis Unified School District App and have quick and easy access to Parent Connect, Student Connect, School Calendars, School News, Reporting an Absence, and many more features?

\*see picture above\* Make sure you search for Clovis Unified School District and not CUSD in the apps.

#### Reporting an Absence

There are 3 options to report an absence. 1-Report an absence through the Kastner Website.

'Students & Parents' tab. Drop down 'Attendance' tap.

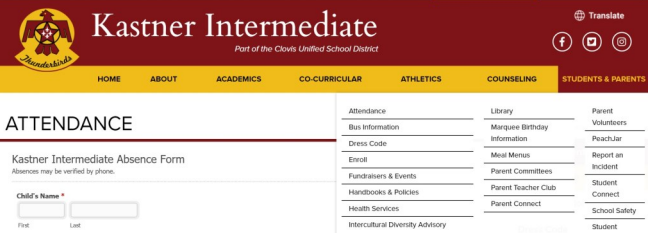

2-Report an absence through the Parent Connect. Click 'Report Absence' at the top of the tool bar.

Report Absence | Annual Information Update | My Account | Email Signup | Help | About | Sign Out

3-Technical Issues ONLY! If your child is having difficulty logging into a specific class, email the teacher directly: firstlastname@cusd.com or their email can be found on the Kastner website under 'About' tab, 'Staff' tab.